# Software Tools, R - MidTerm Project

**Due date** : 25 Dec 2020, 23:59

## **Objectives**

- Manage Working Directory, R-Files and R-Projects
- Download, Copy, Paste and Find the Data
- Read and Write Data
- Identify and Indexing Data
- Use Logical Operators
- Create a Function
- Plot the Data

**Hints** : You can use these functions and the main web page of our course - [LINK](https://emirtoker.github.io/Software_Tools_R_Github/r_language.html)

```
getwd()
setwd()
list.files()
file.path()
read.csv()
read.delim()
read.table()
class()
str()
length()
sim()
attributes()
attr()
typeof()
mean()
sum()
colMeans()
rowMeans()
na.omit()
plot()
View()
```
## **Instructions**

## **PART-1 Download, Get or Find and Read Data**

## R-STUDIO AND DATA

- 1. Go to the [webpage](https://emirtoker.github.io/Software_Tools_R_Github/index.html) of the course
- 2. Open Data "Istanbul\_Goztepe\_Mean\_Temperature\_1839-2013\_Monthly" (.dat) by click the LINK
- 3. Copy and Paste it in your "Downloads" directory in a text file with ".dat" extension
- 4. Open your R-Studio, Create an R-Project, Create an R-Script (*you will write and save your all codes from now in this script*), and try to read the data file with each of these ways:

#### WAY 1 - **GO TO FILE**

- 5. Check your Project Name and your Working directory
- 6. Go to "Downloads" directory in R-Studio, using console
- 7. List files and Read Data with three different read functions ( *read.csv(), read.delim(), read.table()*)
- 8. Choose the best for you ( *or change the options if it is necessary, regarding header or separators* )
- 9. Assign your data as "temp\_1"

#### WAY 2 - **CALL THE FILE**

- 10. Go Back to your Working directory
- 11. Define your data file path with file.path() ( *remember, you downloaded the data in your Downloads folder* )
- 12. Assign the path a new variable as "path\_my\_file"
- 13. Use your best read... () function to read the file with "path  $\mu$  my file"
- 14. Assign your data as "temp\_2"

#### WAY 3 - **IMPORT THE FILE**

- 15. Use "Import Datase"
- 16. Chose "From Text (base)" option
- 17. Try to assign your data as "temp\_3" at this time

#### WAY 4 - **GET THE FILE (WITH URL)**

- 18. Copy the LINK of data
- 19. Use your best read() function
- 20. Read the file with this function and LINK
- 21. Assign your data as "temp\_4"

#### LAST STEP

22. Choose your favorite data ( *temp\_1, temp\_2, temp\_3 or temp\_4* ) and assign as just "**temp**"

## **PART-2 Play with the Data**

## MEET WITH THE DATA

- 1. Look at class and structure
- 2. Learn attributes and dimensions
- 3. Rename attributes ( *ex: Months for each column and years for each raw* ) ( *attributes() and month.name or month.abb* )
- *By the way, your data have to include just temperature values when you print it. Years and months have to be just attributes of data.*

## CLEAR **NA** AND CHOOSE COLUMN

4. Print "temp". Do you see irrelevant numbers ? If so, change them as **NA**

## • *Now your "temp" data must seem like this*

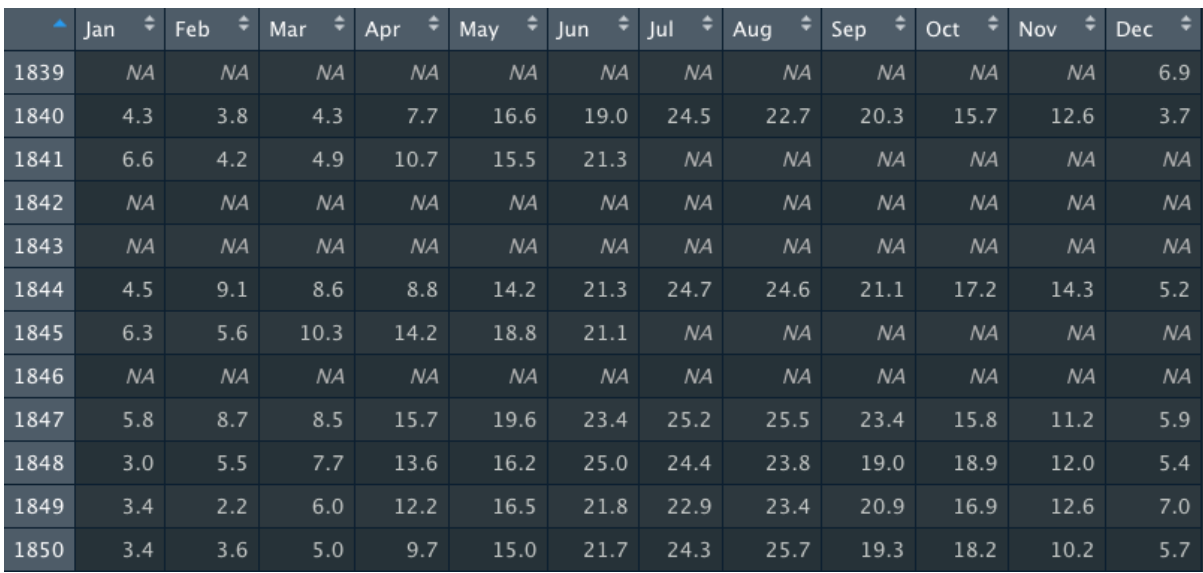

- 5. Delete rows which include NA ( *which() or na.omit()* )
- *Now your "temp" data must seem like this*

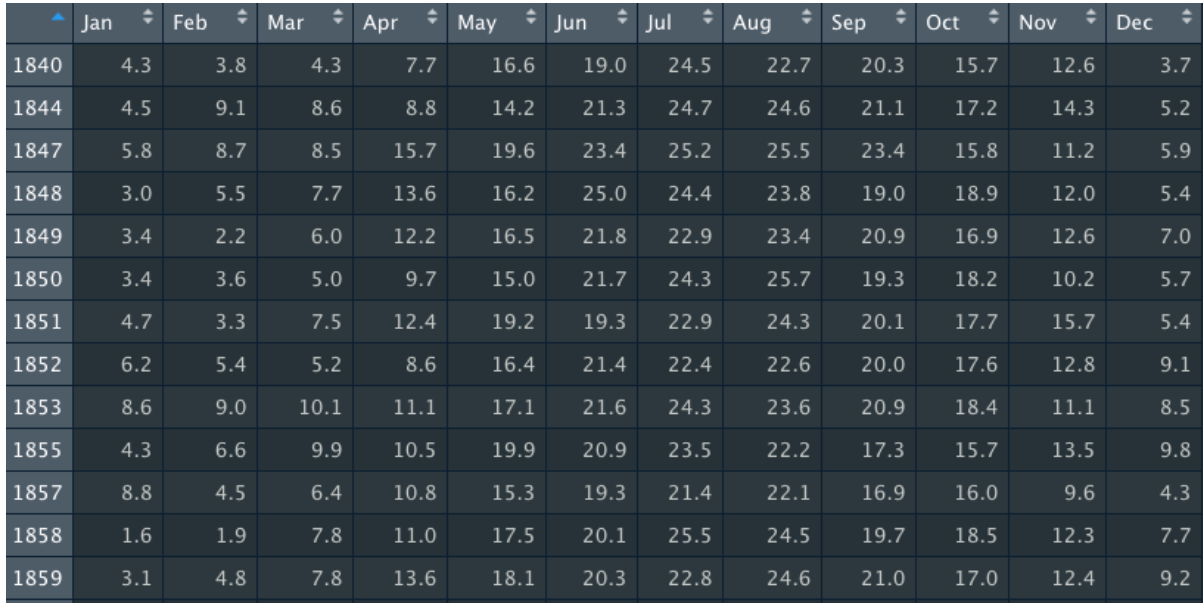

- 6. Assign it as new "temp" again
- 7. Select summer season
- 8. Assign it as "temp\_summer" ( *three months*)

## USE LOGICAL OPERATORS

- 9. Compare June and July: Find and print the years when June temperatures were **less than** July. ( *which()* )
- 10. Calculate mean temperature for each months (*you will probably need the na.rm (NA Remove) option* ) and assign it as "avg\_month"

11.

- a) Print minimum and maximum values for "avg\_month"
- b) Find which year and which month minimum and maximum values were observed12. Calculate the mean temperature for each years (*you will probably need the na.rm (NA Remove) option* ) "avg\_year"
- 12. Calculate the mean temperature of all data and assign it as "avg\_temp" and print it
- 13. Print the years of "avg\_year" **which** are **greater than or equal to** "avg\_temp"

## PLOT

- 14. Plot temperature for June ( *for each year* ), add title and unit
- 15. Edit y-axis and x-axis label ( *to see which years are they* )
- 16. What about July and August ? Plot them on the same figure with June.
- 17. Is there any strangeness thing, what do you think ? Compare three plots
- 18. Plot "avg\_month", make the type of line as "line" and colorful. What is reason of the *inverted V letter* shape
- 19. Plot "avg\_year", make the line dashed line. What do you think
- 20. Plot just temperature for just 1990 ( *my birth year* )

THE LAST BUT NOT LEAST

21. **Run these codes.** Can you explain what am I doing with my codes which were given below? What are these x-axis and y-axis in here? ( *which years or months are they?* ) What is the result of this figure, what do you see and what do you think? what do colors mean? Can you edit title and x-axis and y-axis labels?

 $plot(seq(1,12), temp[142,1:12], type = "1", col = "red")$ lines(seq(1,12), temp[1,1:12]  $\qquad$ , type = "l", col = "blue") legend("topleft",c("blue","red"),fill=c("blue","red"))  $abline(h = mean(colMeans(temp, na.rm = T)))$ 

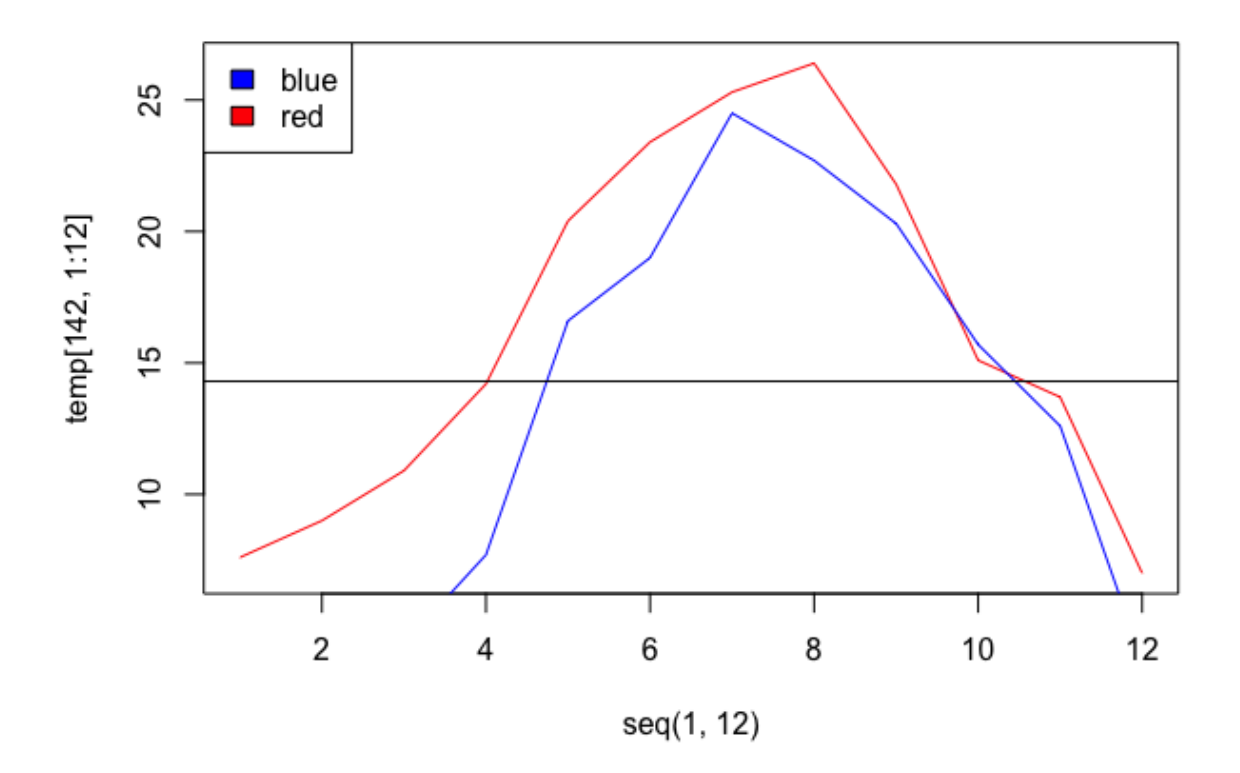

```
par(mfrow = c(2, 2)) #or try par(mfrow = c(4, 1))
{\tt plot}({\tt ylim = c(0,30), rowMeans}({\tt temp[, 9:11]}) \qquad \quad \  , {\tt type="1", col="orange")}plot(ylim = c(0,30), rowMeans(temp[, c(12,1,2)]), type="1", col="blue")
plot(ylim = c(0,30), rowMeanstemp[, 3:5]), type="1", col="green")plot(ylim = c(0,30), rowMeans(temp[, 6:8]), type="1", col="red")
```
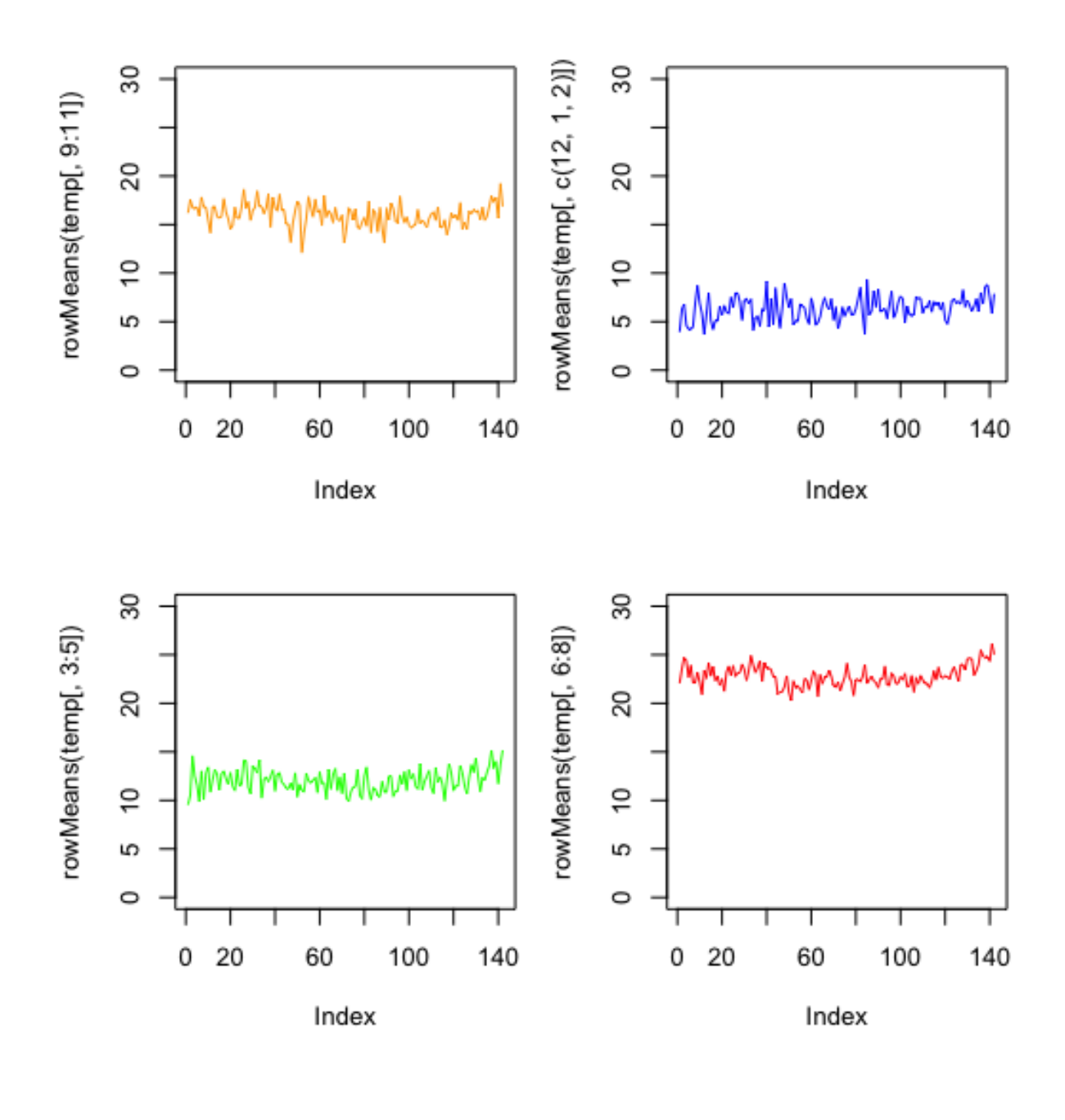

For questions or problems, please use Ninova  $Emir$